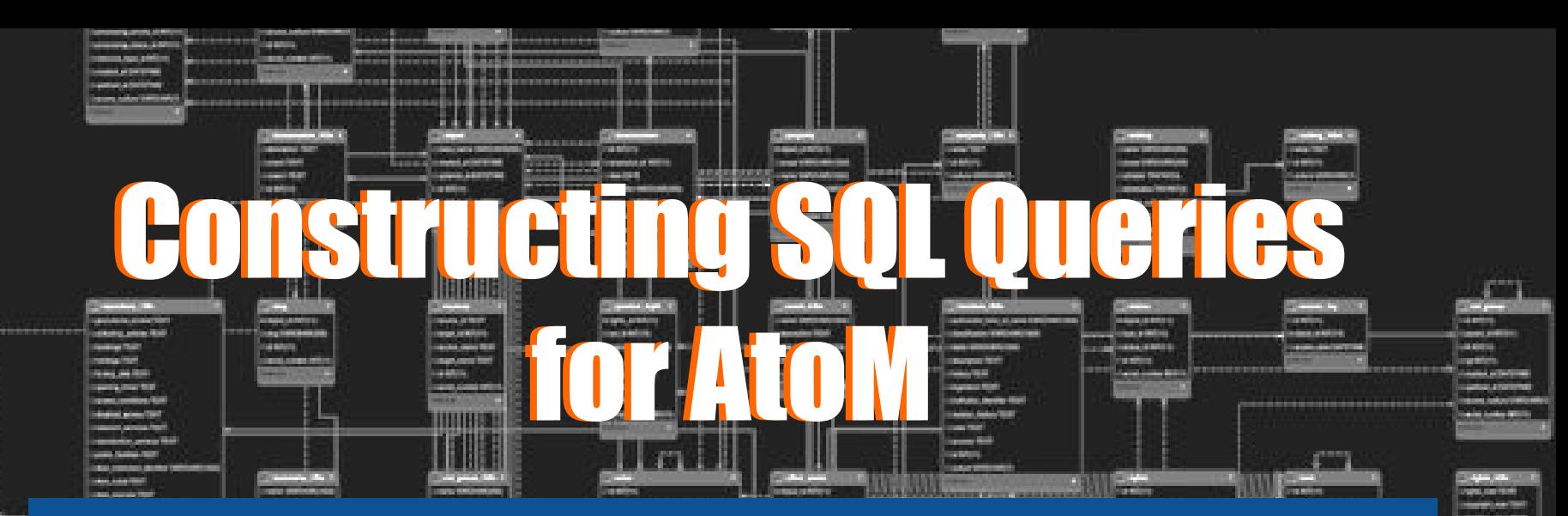

An overview of AtoM's data model and start constructing simple queries for reporting and data cleanup, among other uses, using MySQL Workbench.

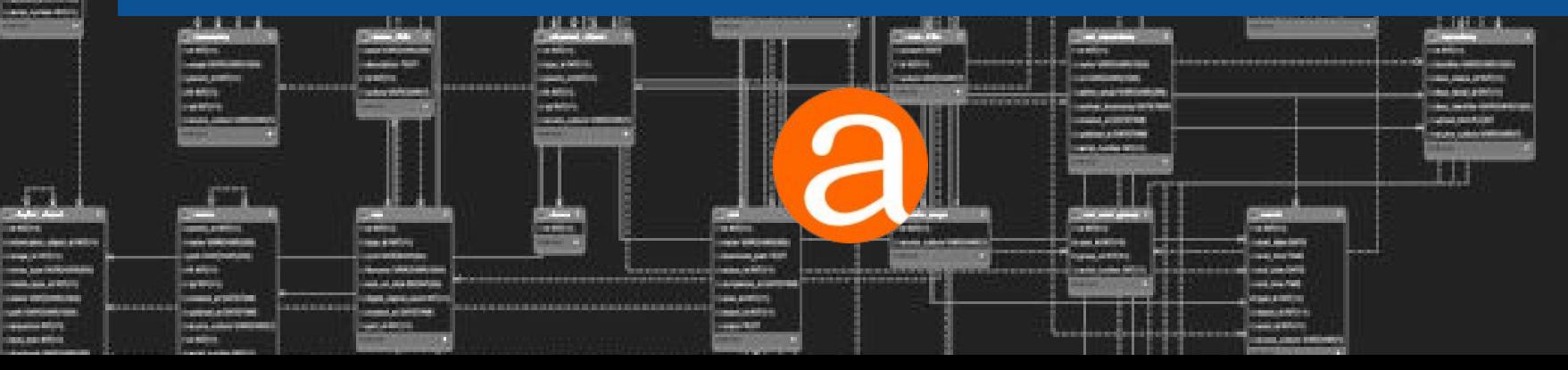

## **Outline** Utilities to ease working with MySQL

Data model overview and resources

Explore the schema using SQL queries

Practical examples

## **MySQL Client Utilities**

#### **MySQL command line interface**

Req command line access

#### **MySQL Workbench**

- Runs locally
- Network connection to db

#### **PHPMyAdmin**

- Web delivered
- Requires installation on server

#### **Sequel Pro** (for macOS)

#### Today I'll be using **MySQL Workbench**

- Windows, macOS (OS X), Linux clients
- Don't really want to install anything directly on Vagrant box as I purge it frequently

## **MySQL Workbench**

**Installing for use with AtoM Vagrant box**

- Download from:
	- <https://www.mysql.com/products/workbench/>
	- ...and run the installer
- Grant access to a user to connect to mysql from host machine
	- mysql -u root -h localhost -p
	- **○** GRANT ALL ON \*.\* to root@'10.10.10.1' IDENTIFIED BY 'root';
	- FLUSH PRIVILEGES;

#### • Launch MySQL Workbench

- Connect to 10.10.10.10
- User: root
- Pw: root

# **AtoM's ERD**

**We are going to focus on a few specific tables**

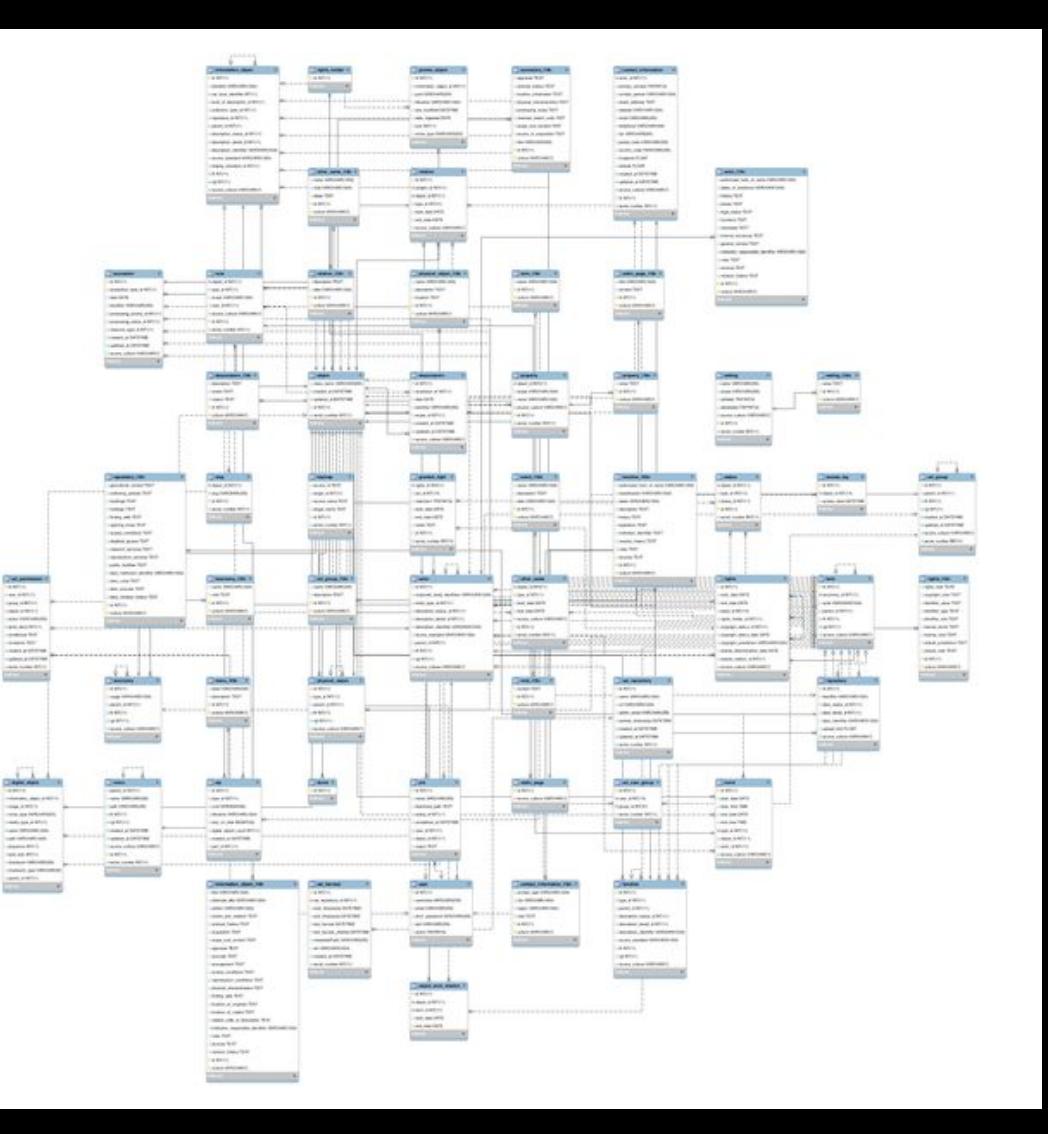

https://wiki.accesstomemory.org/Development/ERDs

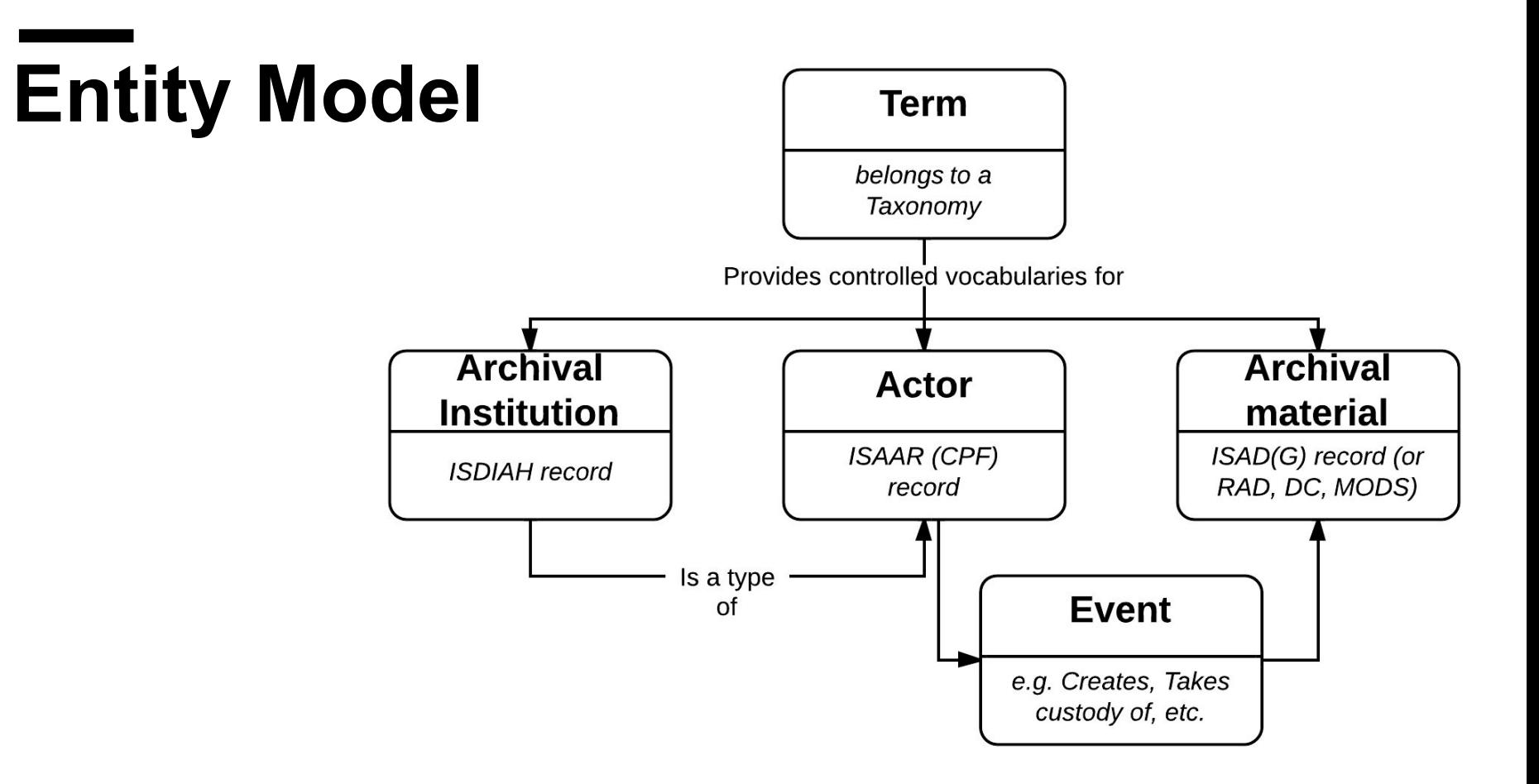

https://www.accesstomemory.org/en/docs/2.3/user-manual/overview/entity-types/

## **Examine an Archival Description**

Let's look at an Archival description in AtoM:

- Fred Wah Fonds
- $\bullet$  Examine the URL:
- http://10.10.10.10/fred-wah-fonds
- Slug is "fred-wah-fonds"

**SELECT \* FROM slug WHERE slug.slug = "fred-wah-fonds";**

We can browse all the slugs in this table:

**● SELECT \* FROM slug;**

#### **Tables:**

- **● slug**
- **● information\_object**

Use slug.object id to find the description:

**SELECT \* FROM information\_object WHERE id = 54206;**

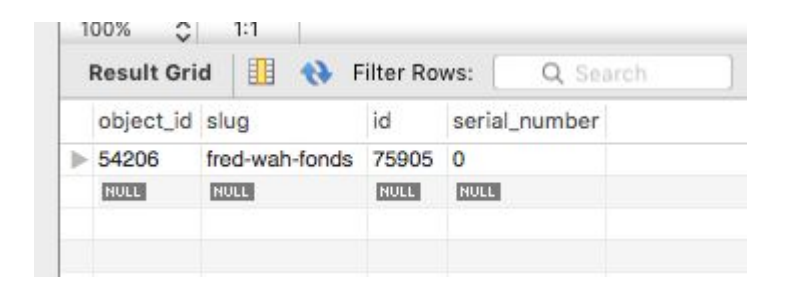

## **Object Table**

**A short diversion...**

Recalling the ORM discussion earlier:

- Most models extend 'object' model
- Object table row represented by object class/model
- Id's for extended classes are derived from object class
- Ensures id's are unique across different object types
- **● SELECT \* FROM object;**
- Note: class\_name, id

```
SELECT * FROM slug 
INNER JOIN object ON object.id = slug.object_id
INNER JOIN information_object ON information_object.id = object.id
WHERE slug.slug = "fred-wah-fonds";
```
Or drop the join on object entirely:

**SELECT \* FROM slug INNER JOIN information\_object ON information\_object.id = slug.object\_id WHERE slug.slug = "fred-wah-fonds";**

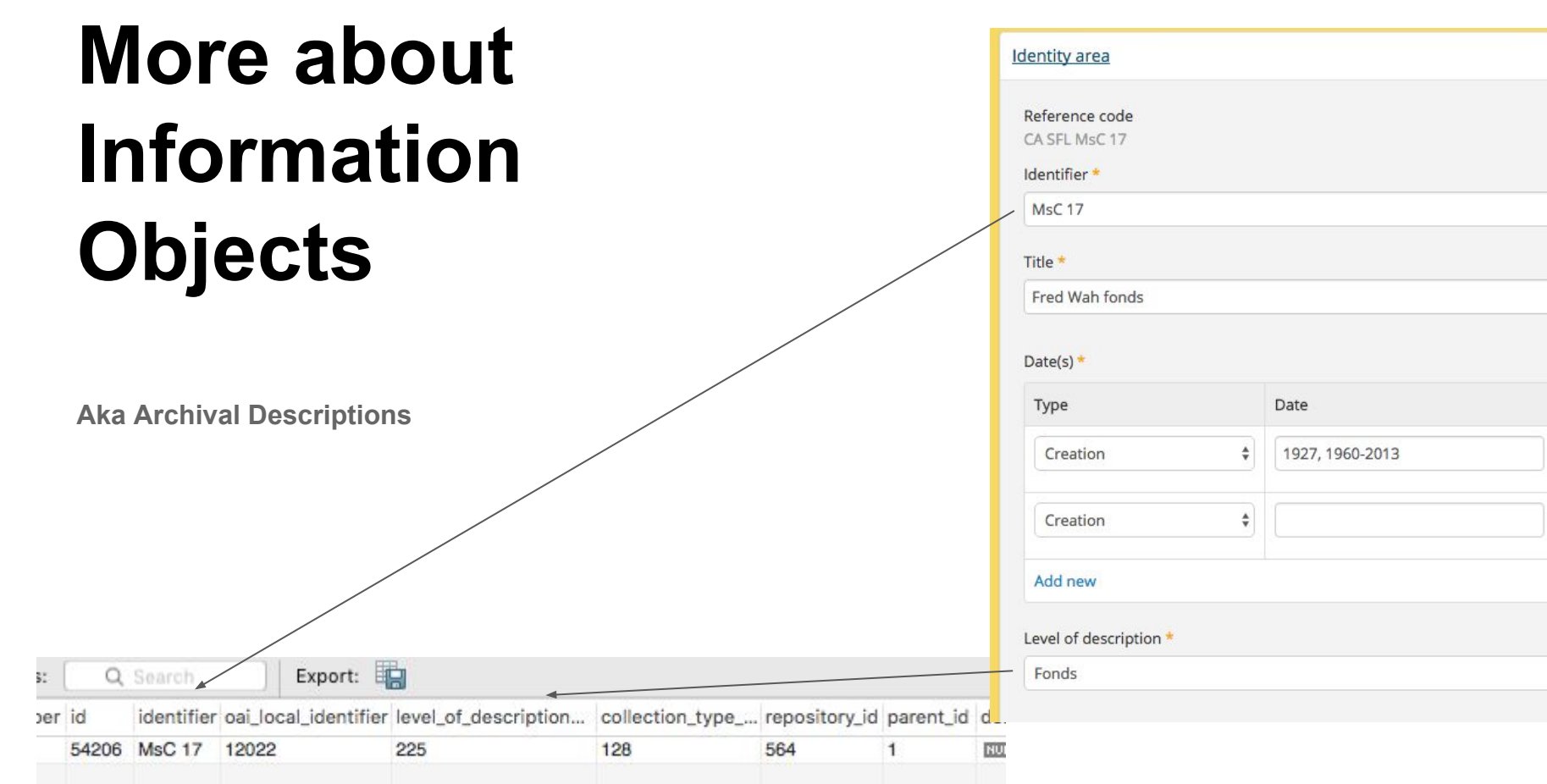

Start  $\boxed{192}$ 

## **I18n**

**Culture and translations**

The i18n tables contain translated strings

- 1 to many relationship between a table and i18n equivalent
- If a translation record is not available for chosen culture
	- Display strings from default culture i18n record
- If a translation record is available for chosen culture
	- Strings will be populated from this record based on selected culture
	- If the string is null for a specific field within i18n row
		- Fall back to i18n record matching system default culture

Looking at the record for 'fred-wah-fonds':

```
SELECT * FROM slug 
INNER JOIN information_object ON information_object.id = slug.object_id
INNER JOIN information_object_i18n 
ON information_object_i18n.id = information_object.id
WHERE slug.slug = "fred-wah-fonds";
```
Look for 'extent\_and\_medium'

Note values for field 'culture'

## **I18n**

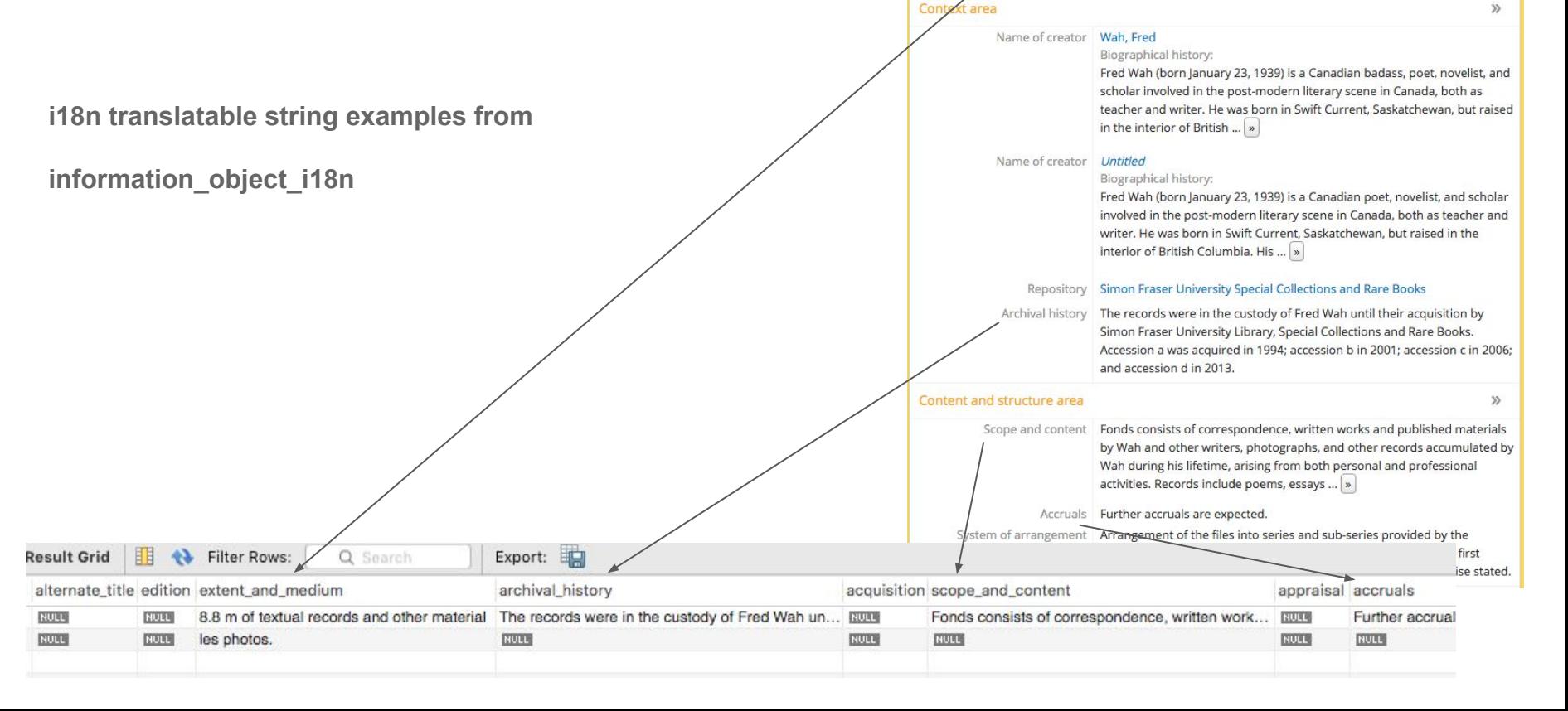

**Identity** area

Reference code CA SFL MsC 17 Title Fred Wah fonds Date(s) • 1927, 1960-2013 (Creation)

Extent and medium 8.8 m of textual records and other material

Level of description Fonds

 $\mathcal{N}$ 

### **Events and Actors**

From information\_object, dates are linked to creators

- $\bullet$  Dates  $\rightarrow$  event table
- Creators  $\rightarrow$  actor table

Add join from information\_object to event table:

```
SELECT * FROM slug 
INNER JOIN information_object ON information_object.id = slug.object_id
INNER JOIN event ON event.object_id = information_object.id
WHERE slug.slug = "example-fonds";
```
Add a join to actor table:

```
SELECT * FROM slug 
INNER JOIN information_object ON information_object.id = slug.object_id
INNER JOIN event ON event.object_id = information_object.id
INNER JOIN actor ON actor.id = event.actor_id
INNER JOIN actor_i18n ON actor_i18n.id = actor.id
WHERE slug.slug = "example-fonds";
```
- 1. Let's add a new event (creation date) to the information object
	- A new event row is created
- 2. Let's add an authority record event
	- A new event record and an associated actor record created
- 3. Now add an authority record without dates
	- Event and actor created, but event will have null dates

## **Terms**

name

Subject 1

Subject 2

Place 1

Place 2

Genre A

Genre B

Associating terms with objects

- Cross-reference table **object\_term\_relation**
- **● Example-fonds** has an id of **57671**

**SELECT \* FROM object\_term\_relation WHERE object\_term\_relation.object\_id = 57671;**

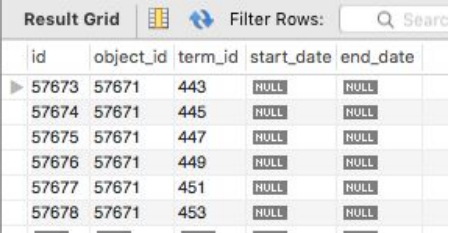

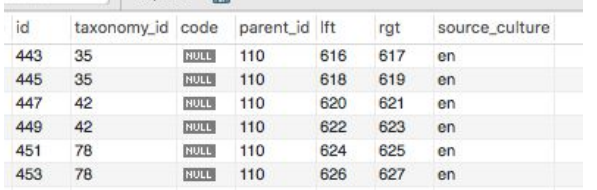

÷

en.

en.

en.

en.

en.

en.

id

443

445

447

449

451

453

Join in the **term** table:

**SELECT \* FROM object\_term\_relation INNER JOIN term ON term.id = object\_term\_relation.term\_id WHERE** object term\_relation.object\_i $\overline{d}$  = 57671;

Add another join to the **term\_i18n** table:

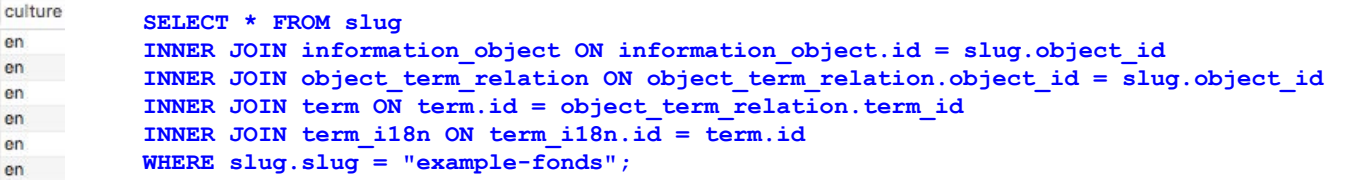

Object  $\frac{1 \cdot \text{many}}{1 \cdot \text{many}}$  Object term relation  $\frac{1 \cdot \text{many} \cdot 1}{1 \cdot \text{main}}$  Term

## That leads us to the taxonomy table<br> **Taxonomy**<br> **Taxonomy**<br> **That leads us to the taxonomy table**<br> **So when we found the terms on**

 $-1000$ nar Sut Sub

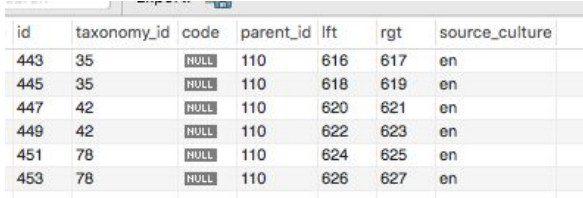

- Each **term** belongs to a **taxonomy**
- So when we found the terms on the previous slide:

```
SELECT * FROM object_term_relation
INNER JOIN term ON term.id = object_term_relation.term_id
WHERE object term relation.object i\overline{d} = 57671;
```
We have the taxonomy id from the term table

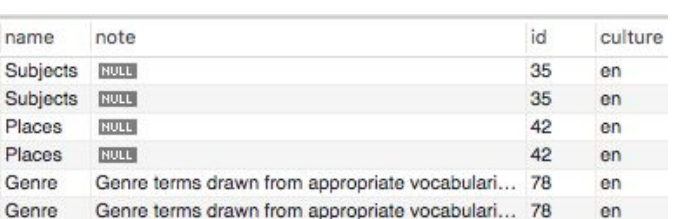

#### Let's add the taxonomy table with a join:

```
SELECT * FROM object term relation
INNER JOIN term ON term.id = object_term_relation.term_id
INNER JOIN taxonomy ON taxonomy.id = term.taxonomy_id
INNER JOIN taxonomy_i18n ON taxonomy_i18n.id = taxonomy.id
WHERE object term relation.object id = 57671AND taxonomy_i18n.culture = 'en';
```
### **Notes and Properties**

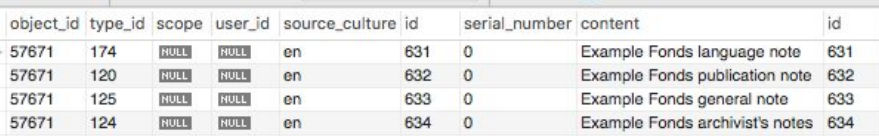

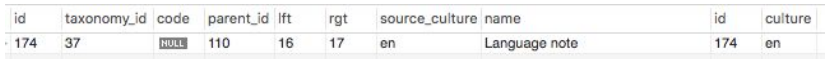

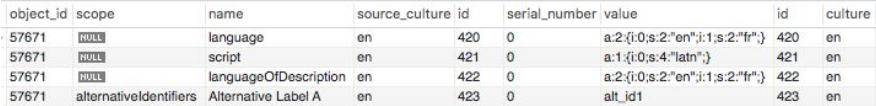

Both Notes and Properties have object\_id as foreign key

Tying these records back to the objects is simply:

```
SELECT * FROM note
INNER JOIN note_i18n ON note_i18n.id = note.id
WHERE note.object_id = 57671;
```
Have a look at type\_id  $\rightarrow$  maps to terms table:

```
SELECT * FROM term 
INNER JOIN term_i18n ON term_i18n.id = term.id
WHERE term.id = 174 AND term_i18n.culture = 'en';
```
#### Similarly for properties:

```
SELECT * FROM property
INNER JOIN property_i18n ON property_i18n.id = property.id
WHERE property.object_id = 57671;
```
## Repository details are contained in both the repository and actor tables<br>Repositories have some fields in common with actor<br>Repositories have some fields in common with actor<br>and  $\mathbf{R}$

- Repositories have some fields in common with actor
- Need both to get all details

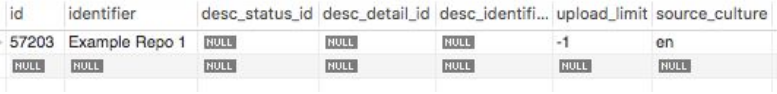

#### **SELECT \* FROM repository WHERE repository.id = 57203;**

#### Add in the translatable strings:

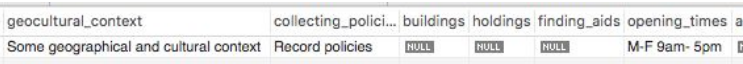

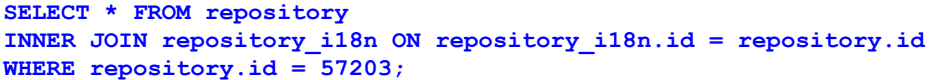

Add in the fields from actor & actor\_i18n:

#### **SELECT \* FROM repository**

```
INNER JOIN repository_i18n ON repository_i18n.id = repository.id
INNER JOIN actor on actor.id = repository.id
INNER JOIN actor_i18n ON actor.id = actor_i18n.id
WHERE repository.id = 57203;
```
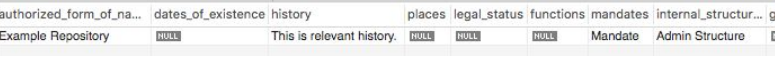

### **Nested Sets** What are all those lft and rgt fields?

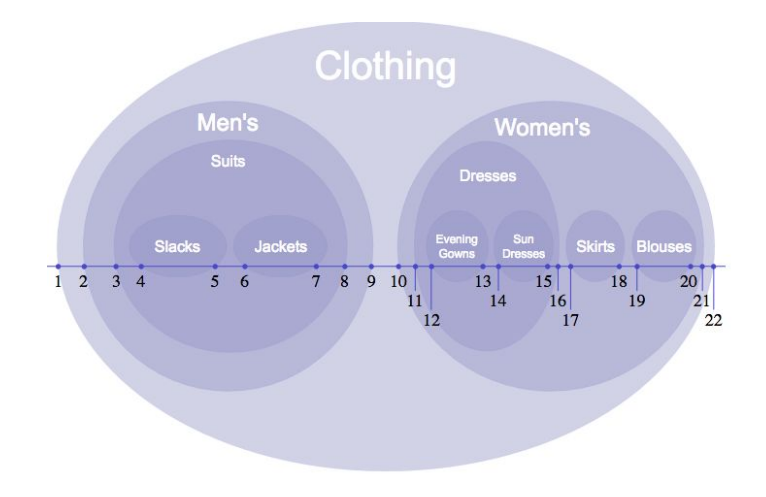

- **Nested Sets!**
- A way to record hierarchical relationships among similar entities
- [https://en.wikipedia.org/wiki/Nested\\_set\\_model](https://en.wikipedia.org/wiki/Nested_set_model)

#### E.g. Information objects

- These are hierarchical objects
- Levels of Description (fonds, collection, item, part, series, etc)

#### Let's find a top level information\_object

- Example-fonds (id: 57671, lft: 1638, rgt: 1641)
- Fred-wah-fonds (id: 54206, lft: 2, rgt: 1517)

Let's find all objects included in this object's hierarchy:

**SELECT \* FROM information\_object WHERE information\_object.lft >= 1638 AND information\_object.rgt <= 1641 ORDER BY information\_object.lft;**

### **Update Queries Caution!**

- Backups!
- Know how to restore from backups!
- Practice on a backup or offline copy
- Depending on what you've done, might need to:
	- Rebuild nested sets
	- Re-index

#### **What's next?**

- Set all 'Draft' status objects to 'Published':
	- **○ UPDATE status SET status\_id=160 WHERE type\_id=158;**
- Find info object id when slug not known:
	- **○ SELECT id FROM information\_object\_i18n WHERE title='TITLEHERE';**
	- **SELECT id FROM information\_object\_i18n WHERE title LIKE 'TITLEHE%';**
- Get a count of descriptions in database:
	- **○ SELECT COUNT(\*) FROM information\_object\_i18n;**
- Find titles containing quote characters:
	- **SELECT io.title, s.slug FROM information\_object\_i18n io JOIN slug s ON io.id = s.object\_id WHERE io.title like '%"%';**
- See all note type terms and get a count of each:
	- **SELECT term.id, term\_i18n.name, COUNT(note.type\_id) FROM term INNER JOIN term\_i18n ON term.id = term\_i18n.id INNER JOIN note ON term.id = note.type\_id WHERE culture='en' GROUP BY note.type\_id;**

See<https://www.accesstomemory.org/docs/latest/admin-manual/maintenance/cli-tools/#common-atom-database-queries> SQL Join reference: <http://www.codeproject.com/Articles/33052/Visual-Representation-of-SQL-Joins>

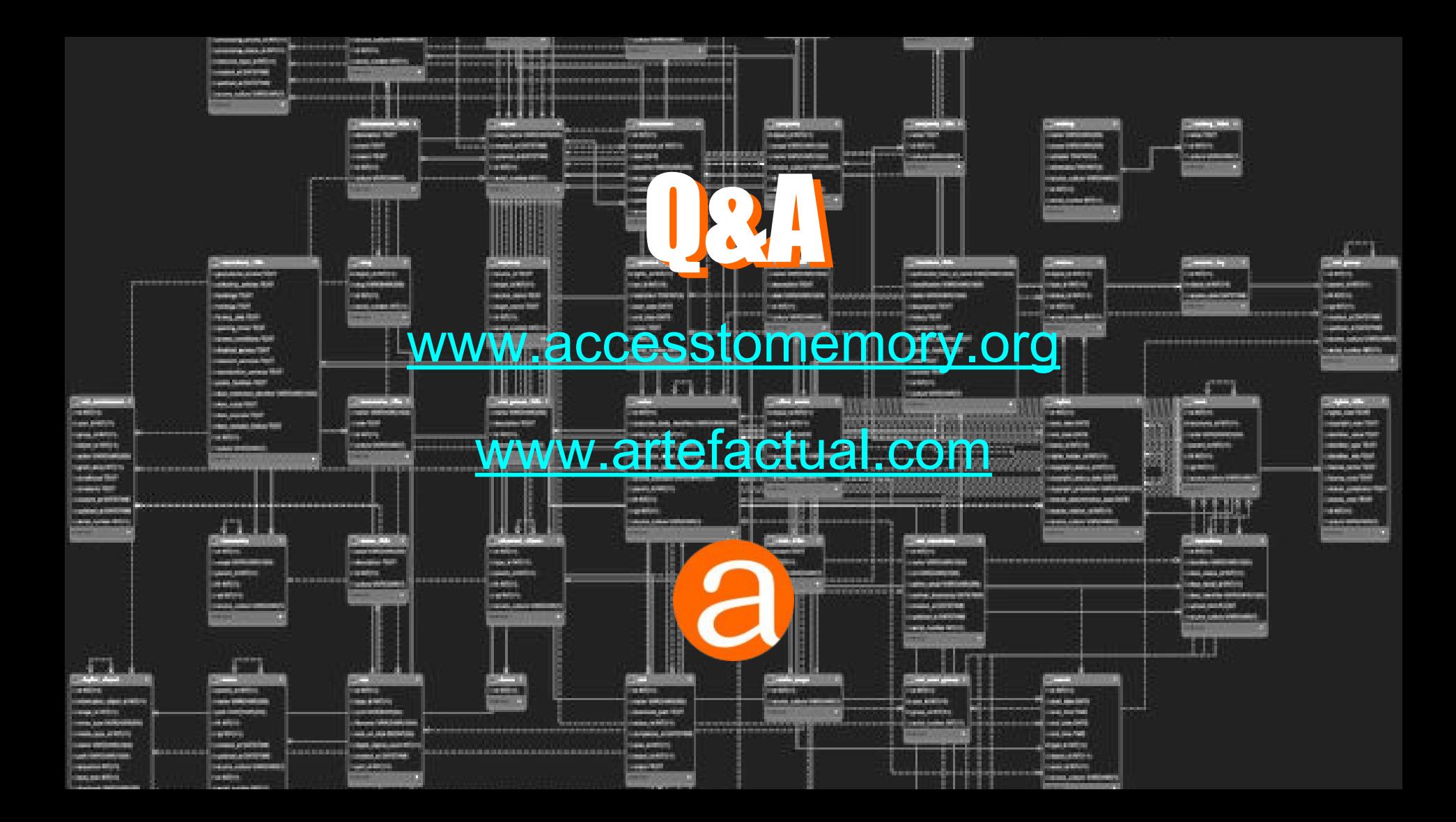